# 令和5年度金融機関と連携したサステナビリティ経営促進事業 Jグランツ入力ガイド

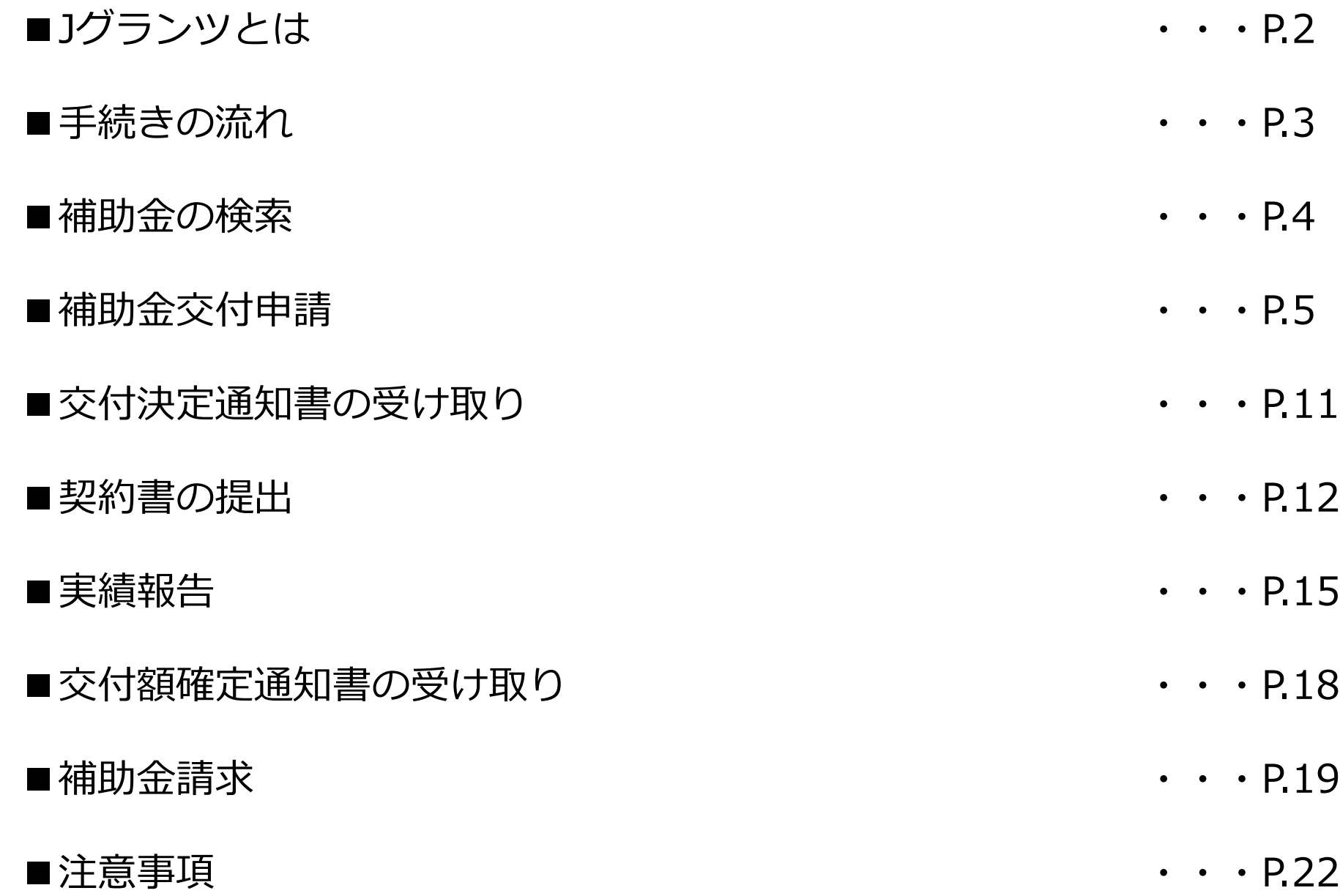

1

#### <https://www.jgrants-portal.go.jp/> Jグランツとは

- ・補助金申請システム(Jグランツ)は、補助金の電子申請を行えるシステムです。
- ・国や地方公共団体が執行する補助事業で利用出来ます。
- ・補助金の申請者がJグランツを利用する際には「gBizID」を利用します。

gBizID取得時に本人確認を行うため、印鑑不要で各種手続が可能です。

※補助金申請を郵送で行う場合には、各様式に**押印**が必要となります。

gBizIDの取得

<https://gbiz-id.go.jp/top/>

・1つのID・パスワードで様々な行政サービスにログインできるサービスです。 ・書類に問題がない場合は1週間程度でアカウントを発行可能です。

# 申請時の主な様式

- ・補助金交付申請書(様式第1、別紙1・2・3)
- ・実績報告書(様式第10、別紙)
- ・補助金請求書(様式第12)
- 都が通知する 主な様式
	- ・交付決定通知書 (様式第2)
	- ・交付額確定通知書(様式第11)

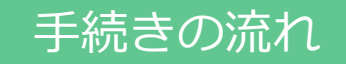

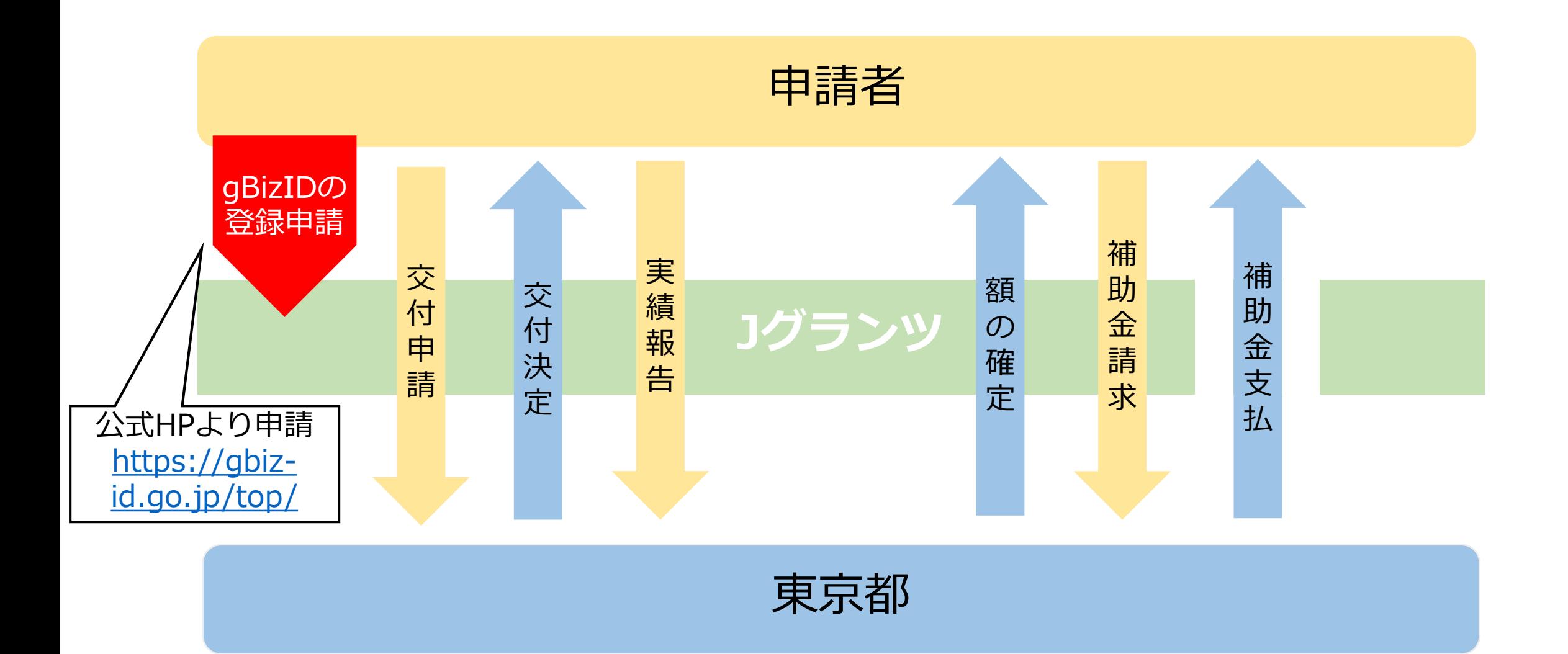

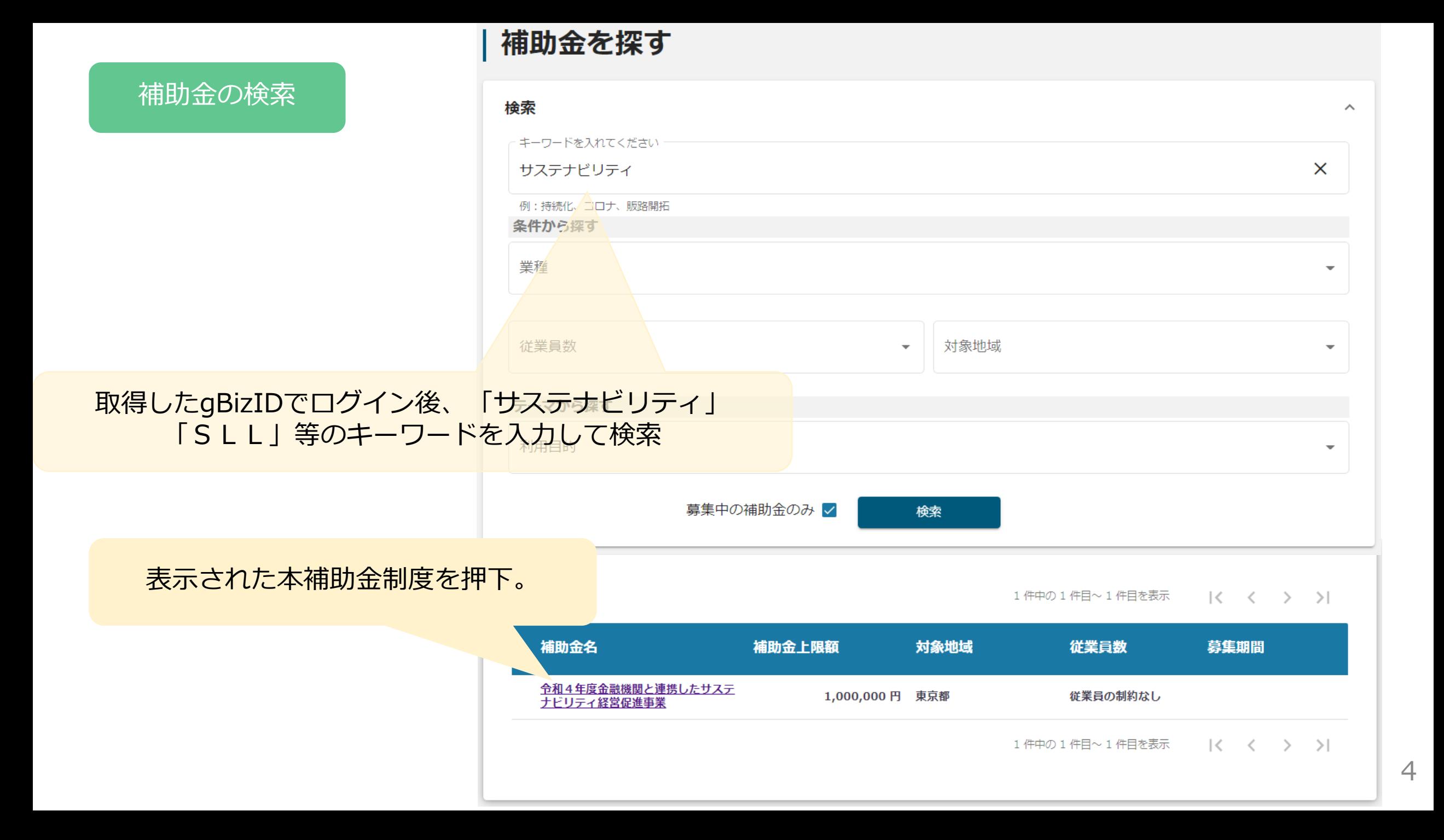

# 補助金交付申請

# 令和4年度金融機関と連携したサステナビリティ経営促進事業

#### 概要

 $\wedge$ 

申請する

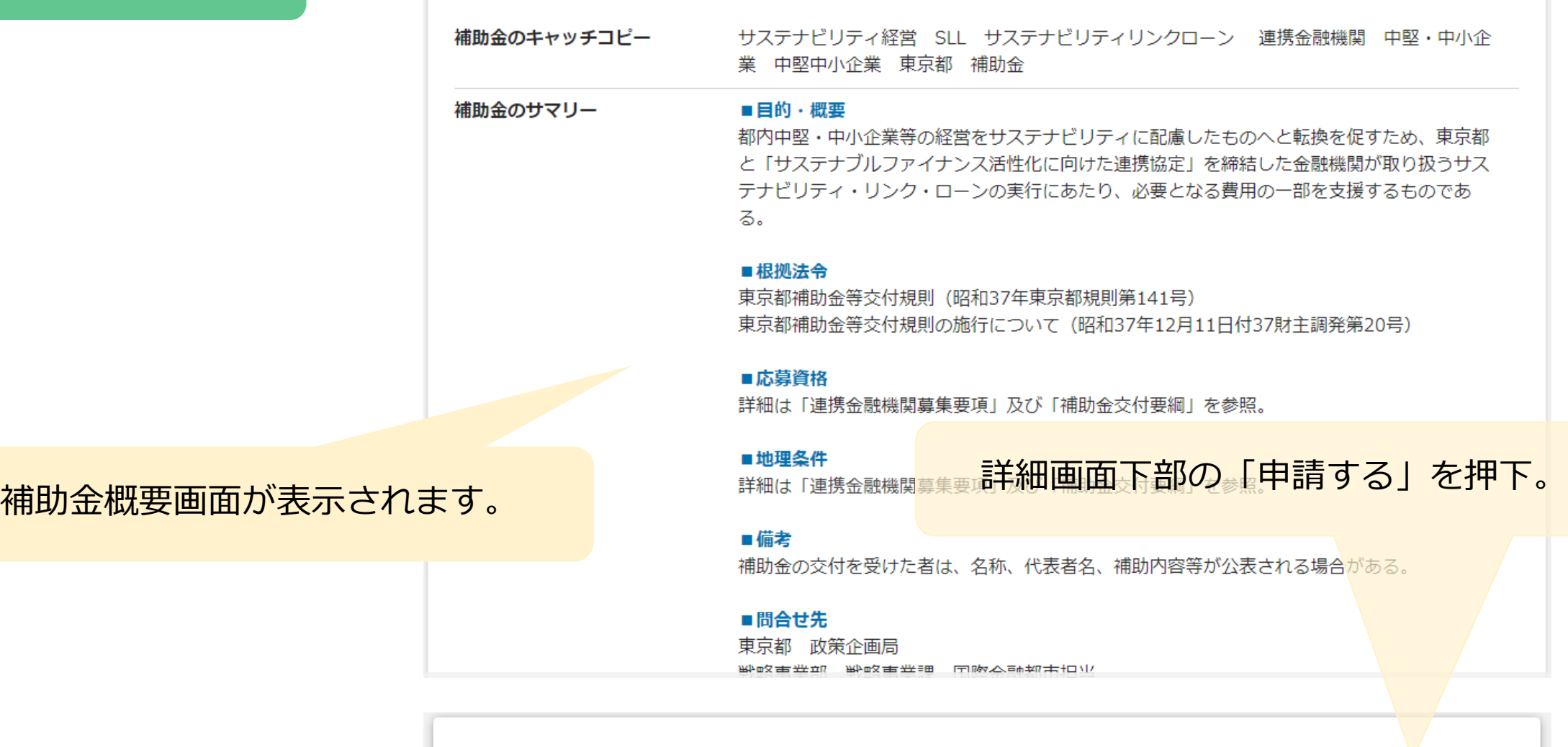

交付申請\_サステナビリティ経営促進事業

### 各申請様式の取得が可能です。

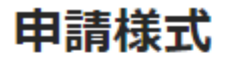

【様式第1】補助金交付申請書.xlsx 【様式第1別紙1】経費内訳.docx 【様式第1別紙2】補助対象事業実施計画書.docx 【様式第1別紙3】誓約書.docx 【様式第4】変更交付申請書.doc 【様式第5】事業計画変更承認申請書.doc 【様式第6】中止(廃止)承認申請書.doc 【様式第7】遅延報告書.doc 【様式第8】遂行状況報告書.doc 【様式第9】補助金取下書.doc 【様式第10】実績報告書.doc 【様式第10別紙】経費所要額精算調書.doc 【様式第12】補助金請求書.docx

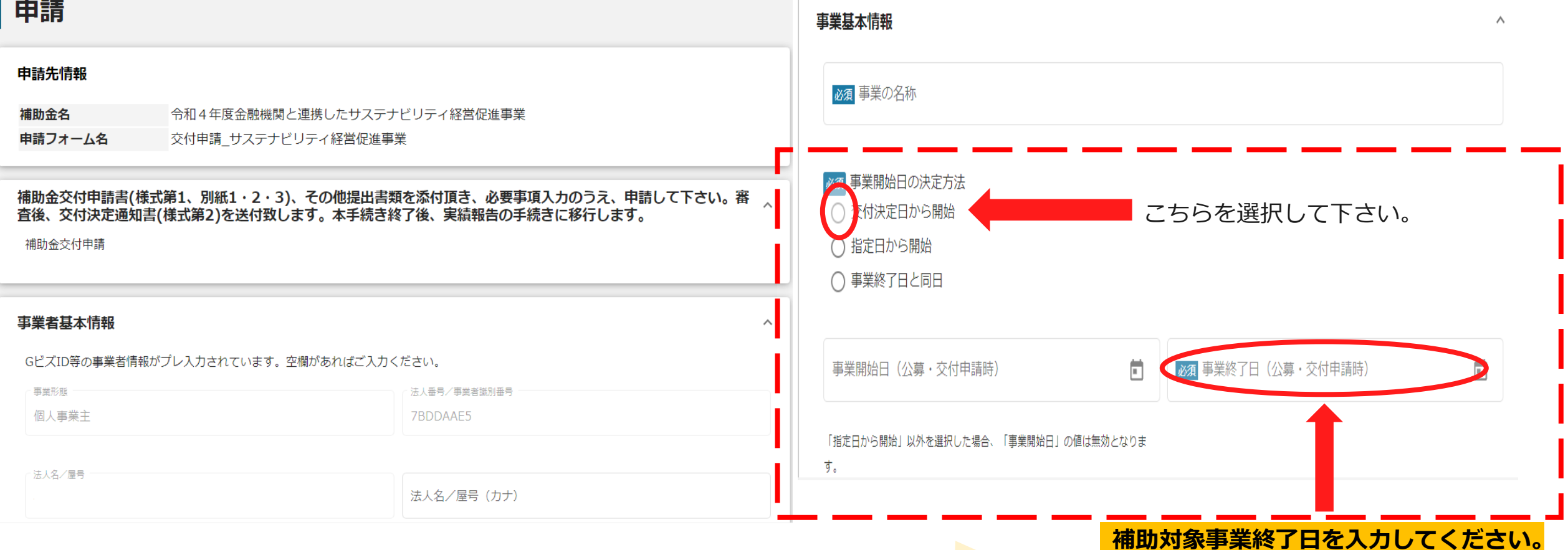

赤線枠内の入力項目については、Jグランツの システム上、入力が必須となっておりますので、 便宜上、上記の通り「交付決定日から開始」を 選択し、終了日を入力下さい。

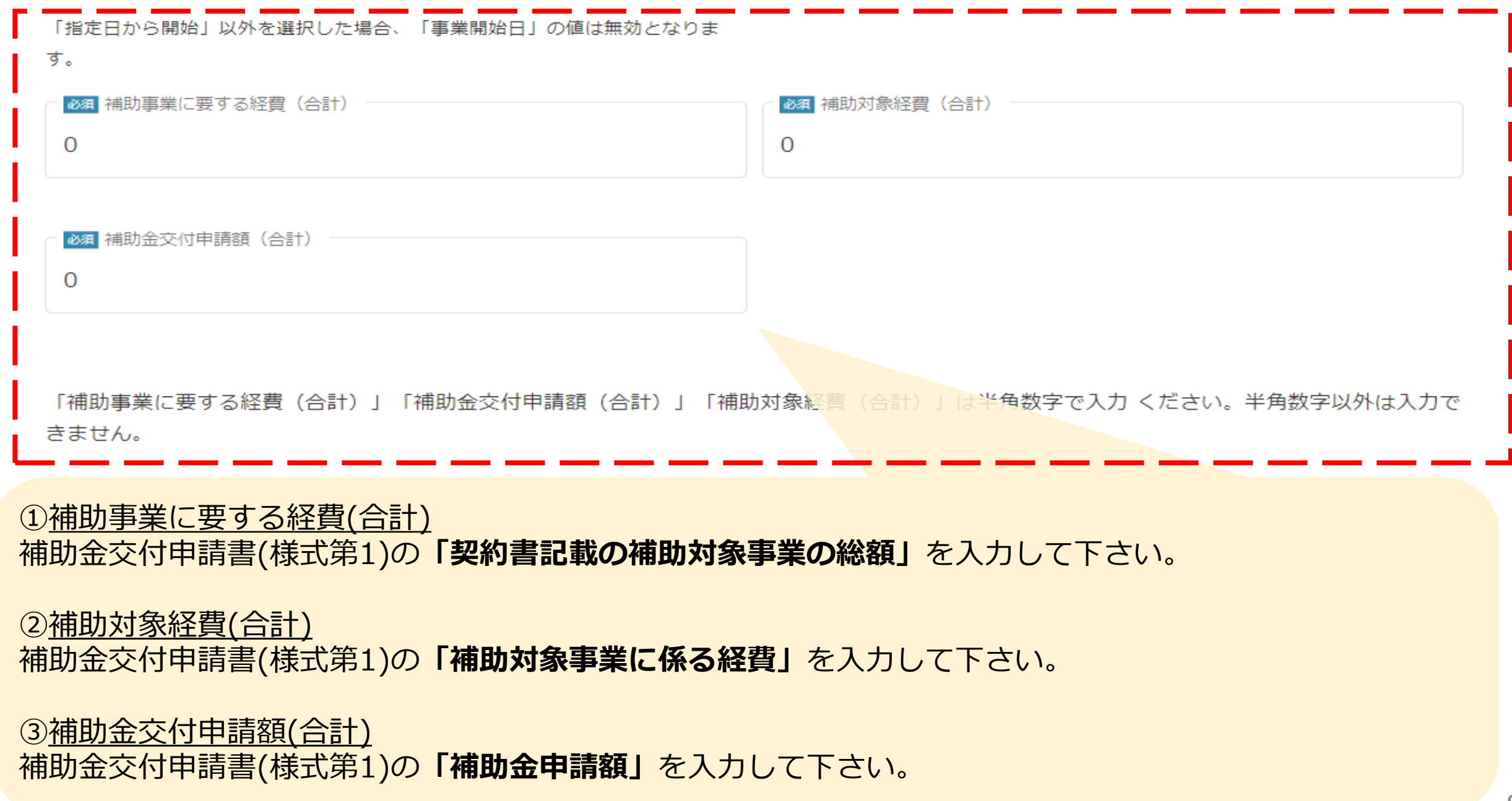

補助金交付申請書

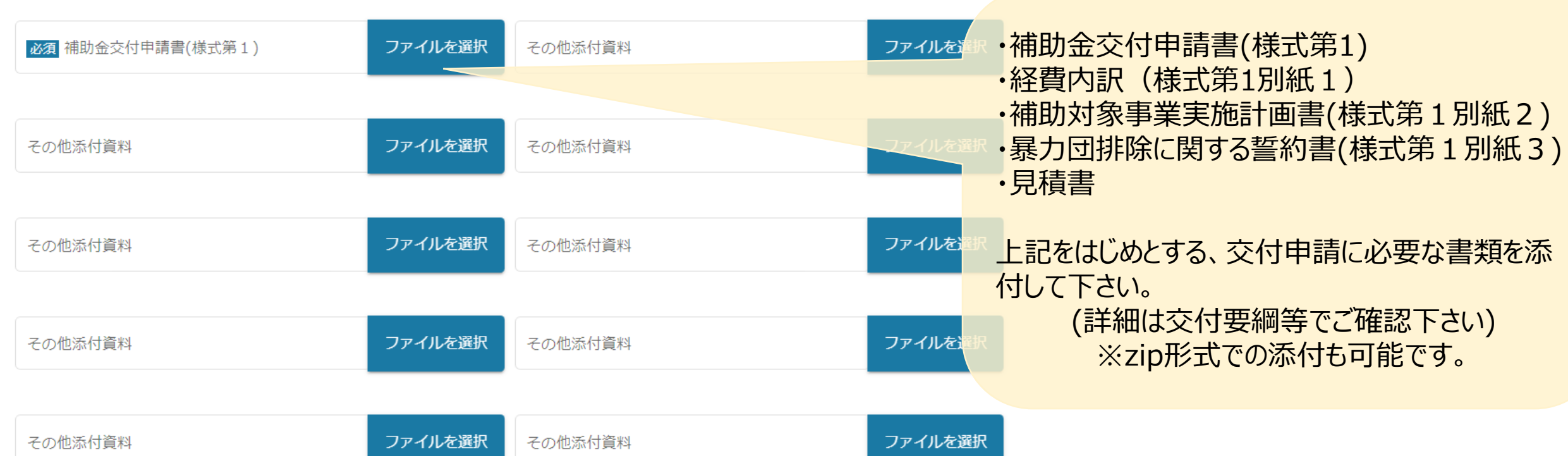

 $\wedge$ 

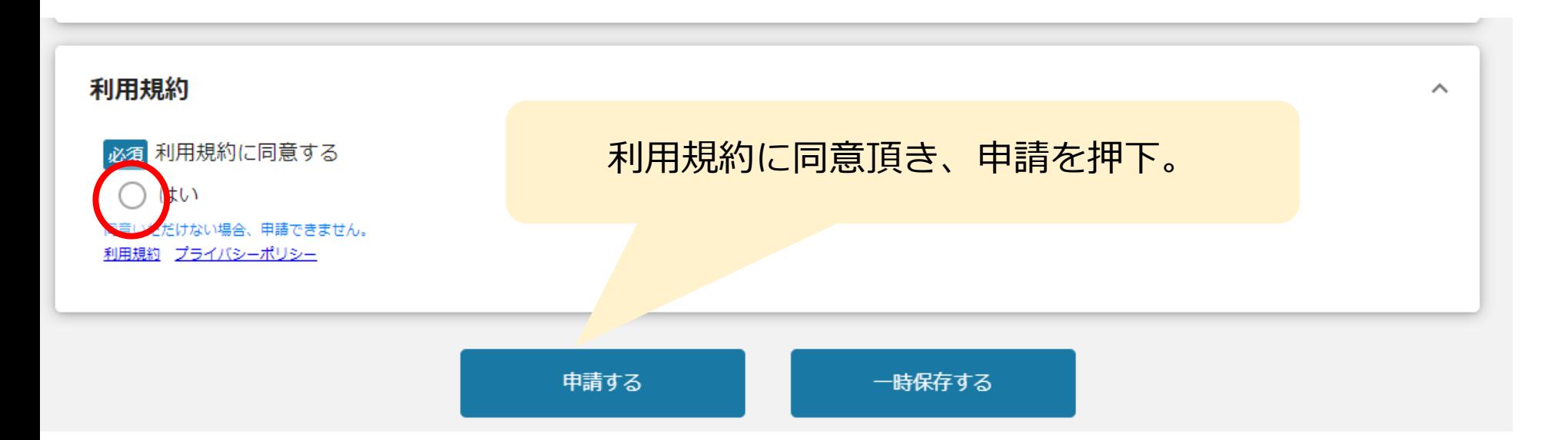

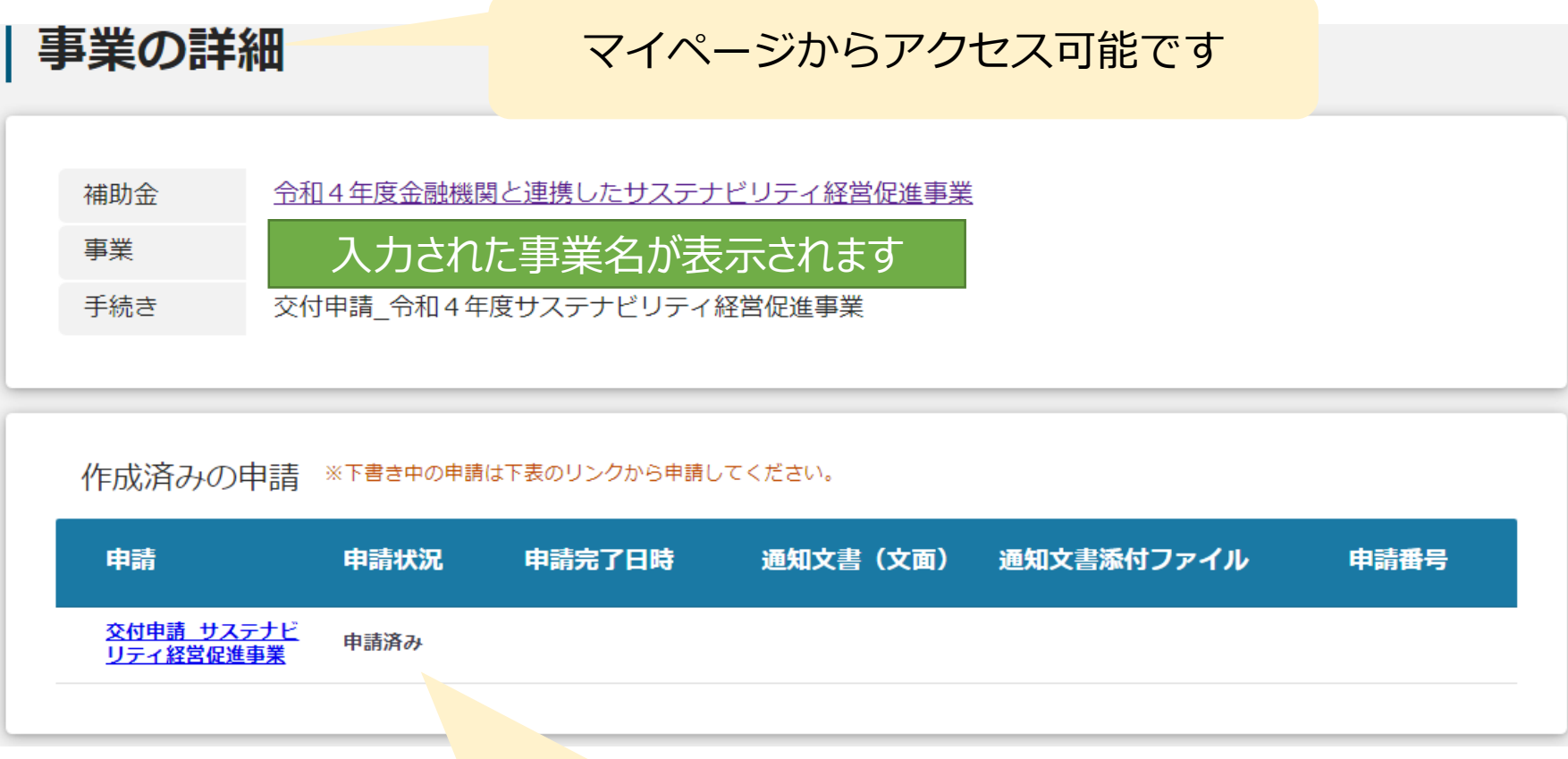

申請状況が「申請済み」となります。

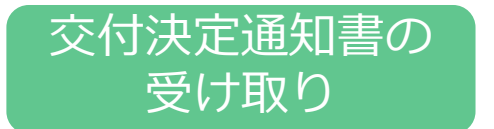

事務局での審査後、交付決定となった場合は、Jグランツを通して 交付決定通知書(様式第2)を送付致します。

#### 手続き 事業実施中(実績報告)\_令和4年度サステナビリティ経営促進事業

作成済みの申請 ※下書き中の申請は下表のリンクから申請してください。

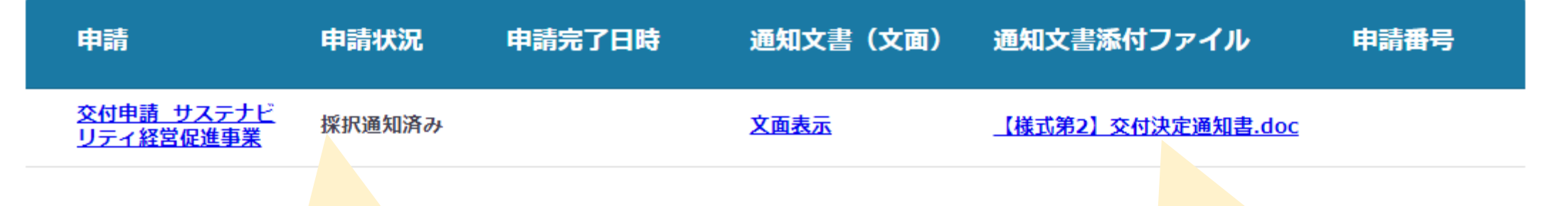

マイページから事業の詳細画面に アクセスします。

本ファイルが**交付決定通知書**となります。 ダウンロード頂き、ご確認下さい。

### 契約書の提出

事業情報

事業開始日

事業終了日 (予定)

事業終了日 (実績)

#### 金額情報

金額確定に係る申請が確定した時に更新されます。 ただし公募採択時点では未確定情報となります。

補助金交付決定額

概算扒済額計

補助金確定額

提出可能な申請

提出可能な申請がある場合は、こちらに表示されます。

実績報告 サステナビリティ経営促進事業

契約書の提出 サステナビリティ経営促進事業

マイページから事業の詳細画面にアクセス。 ページ下部に表示される「申請する」を押下。 **※「契約書の提出」をお選び下さい。** 12

申請する

申請する

#### 申請先情報

補助金名 令和4年度金融機関と連携したサステナビリティ経営促進事業 申請フォーム名 契約書の提出\_サステナビリティ経営促進事業

・補助対象事業に係る契約書 (特約又は覚書等の写しを含む) ・その他必要書類

補助対象事業に係る契約書(特約又は覚書等の写しを含む)、その他提出書類を添付頂き、申請して下 上記をはじめとする契約関係書類を添付して下さい。

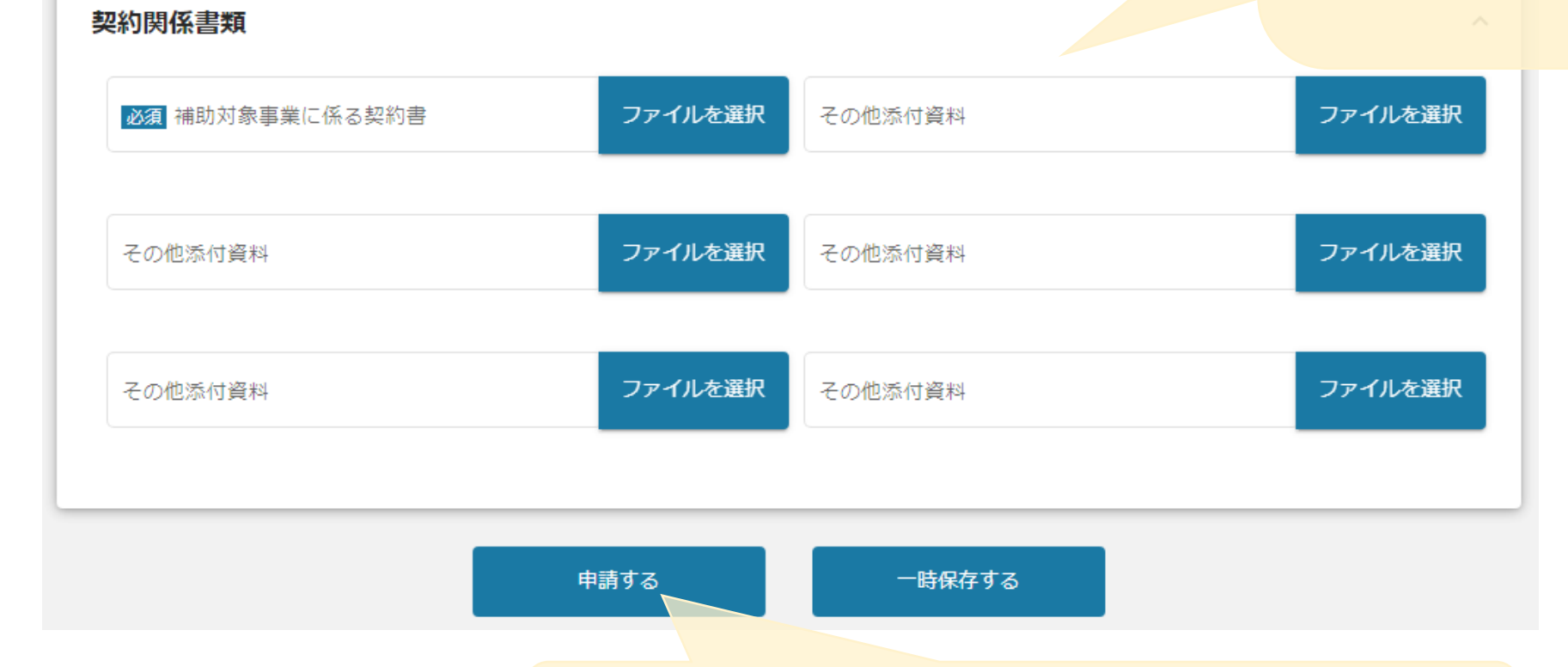

添付書類をご確認頂き、申請をお願い致します。

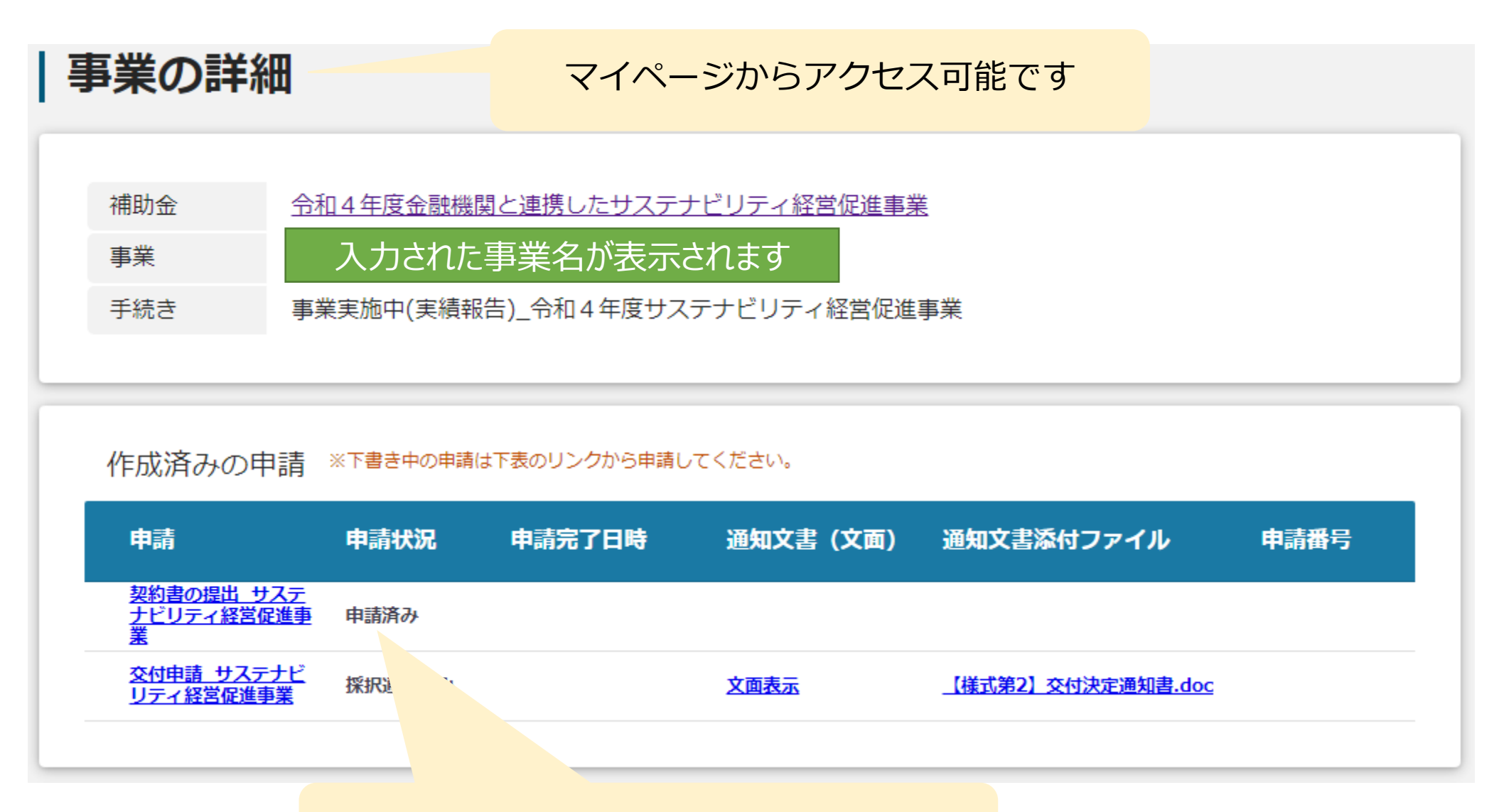

申請状況が「申請済み」となります。

# 実績報告

#### 事業情報

事業開始日

事業終了日 (予定)

事業終了日 (実績)

#### 金額情報

金額確定に係る申請が確定した時に更新されます。 ただし公募採択時点では未確定情報となります。

補助金交付決定額

概算扒済額計

補助金確定額

提出可能な申請

提出可能な申請がある場合は、こちらに表示されます。

実績報告 サステナビリティ経営促進事業

契約書の提出 サステナビリティ経営促進事業

マイページから事業の詳細画面にアクセス。 ページ下部に表示される「申請する」を押下。 ※「実績報告」をお選び下さい。

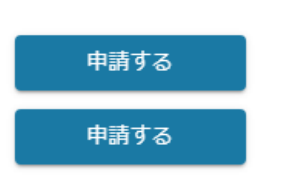

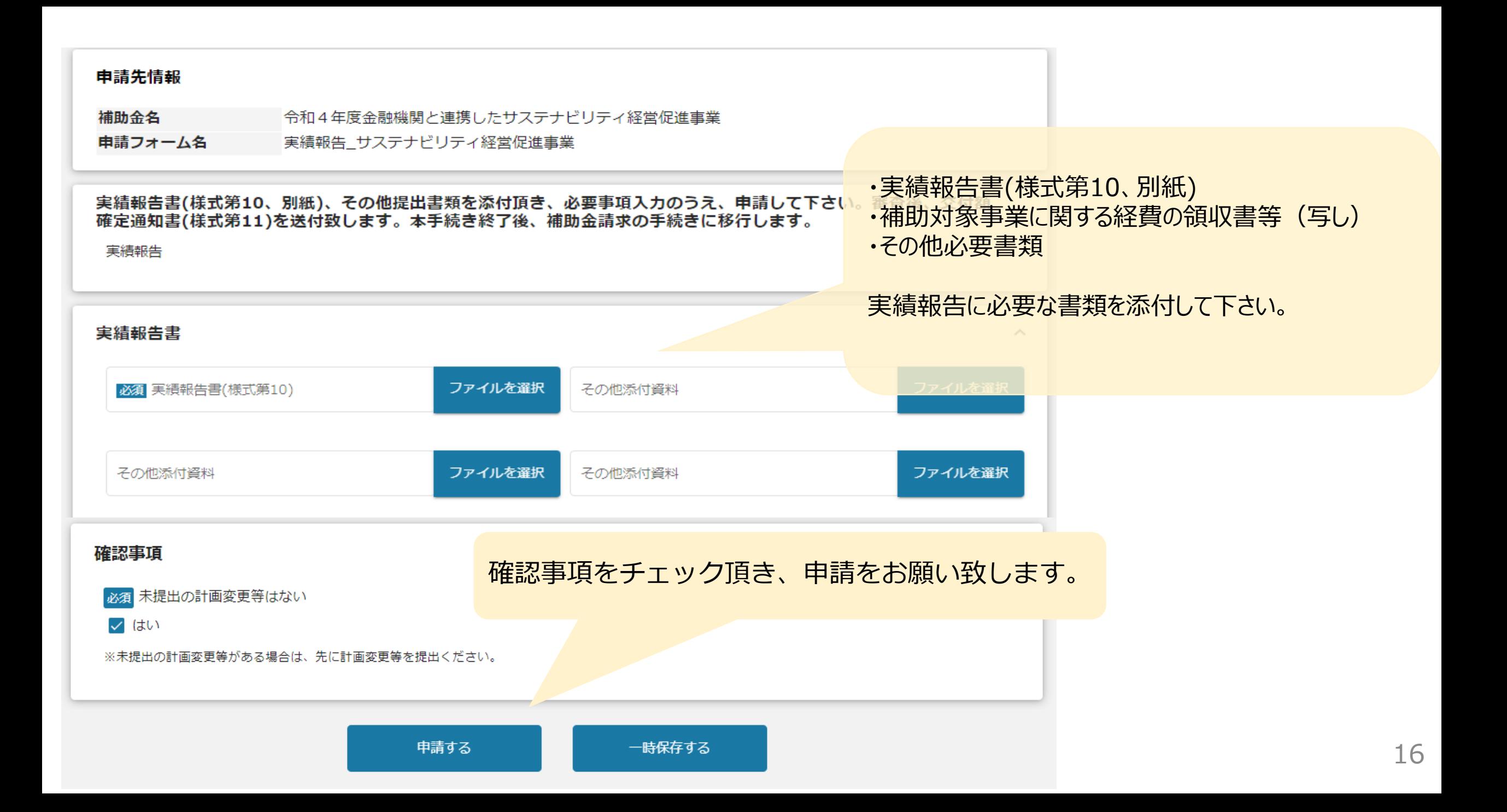

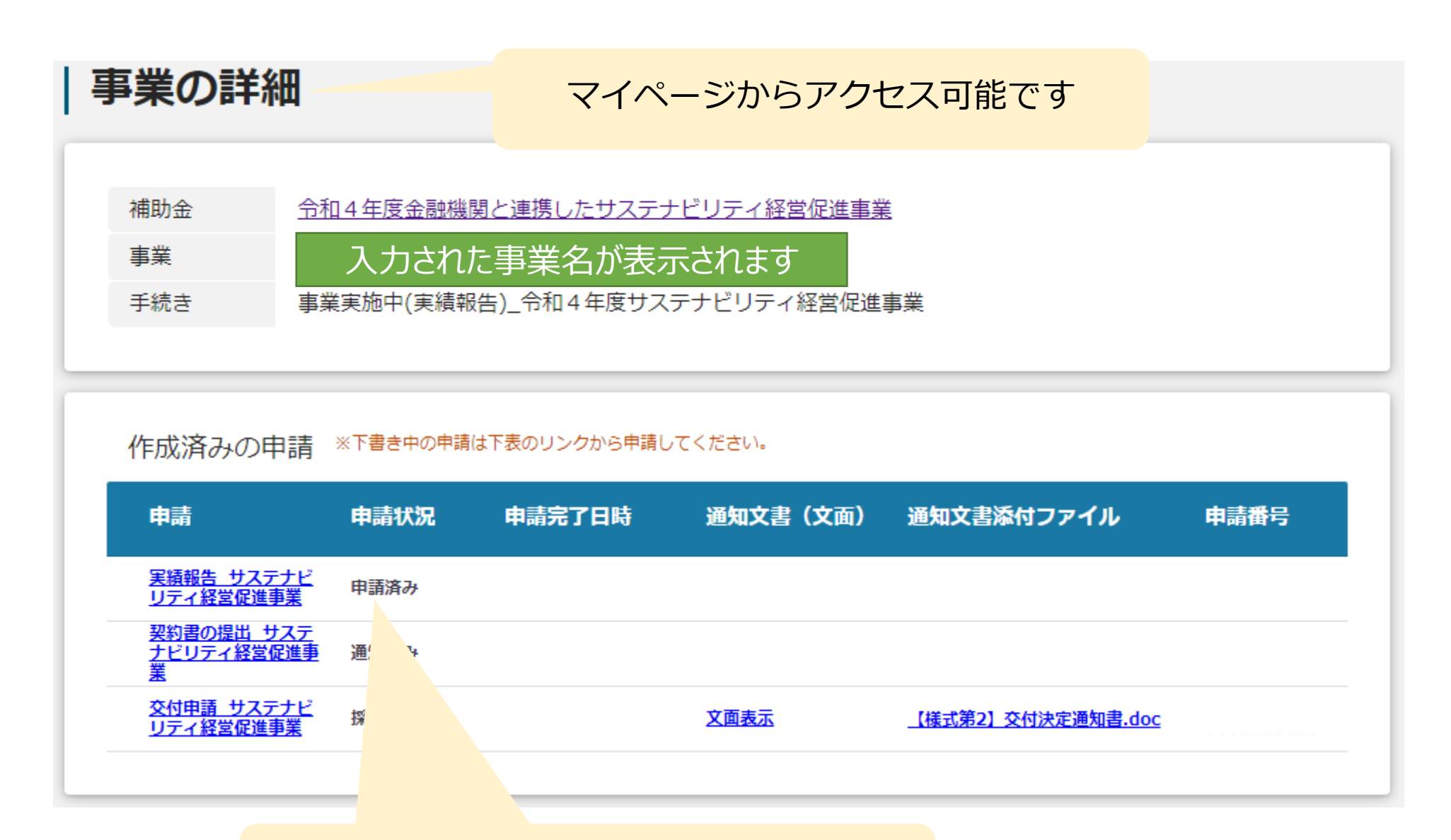

# 申請状況が「申請済み」となります。

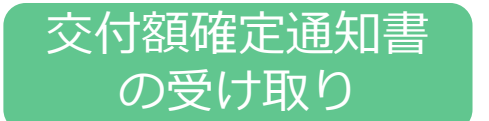

事務局での審査後、Jグランツを通して交付額確定通知書(様式第11) を送付致します。

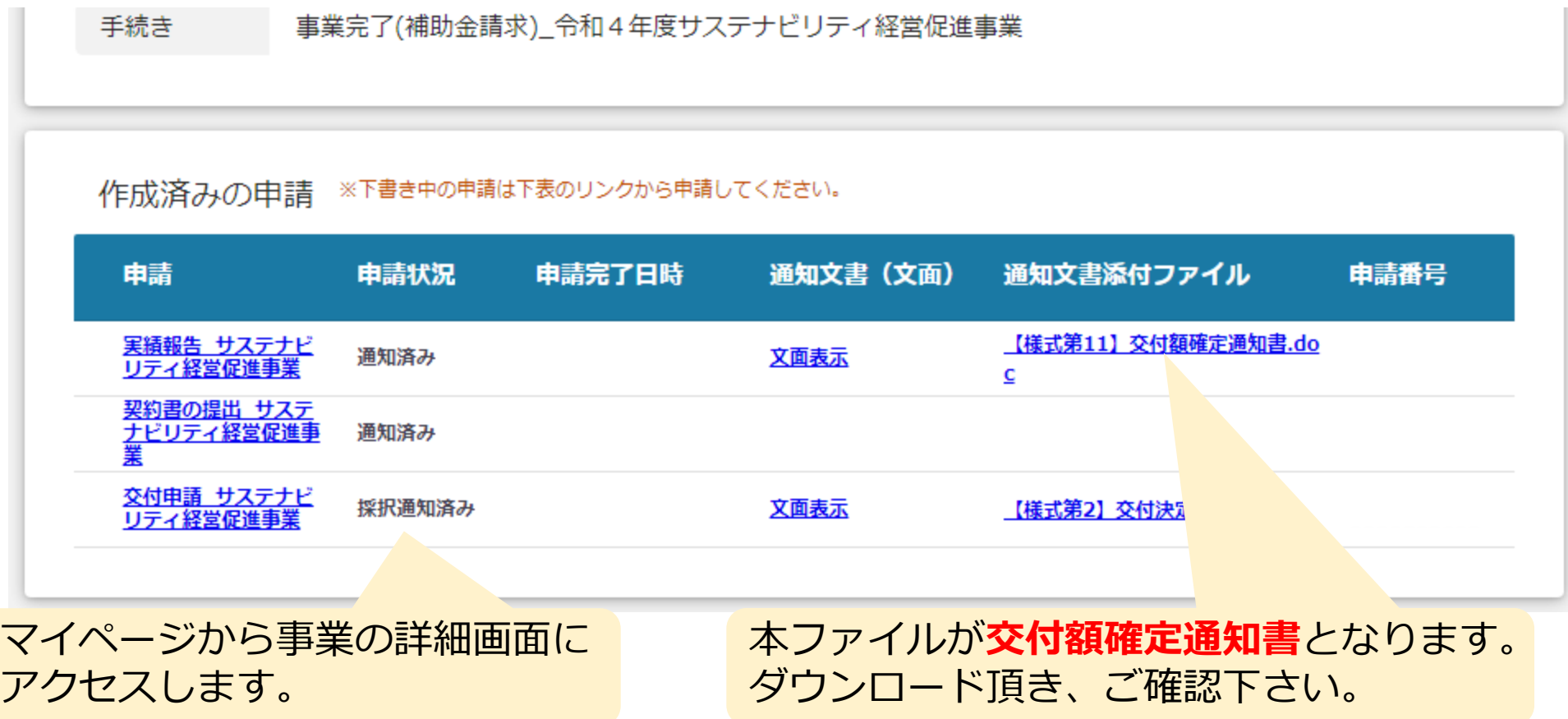

# 補助金請求

事業情報

事業開始日

事業終了日 (予定)

事業終了日 (実績)

#### 金額情報

金額確定に係る申請が確定した時に更新されます。 ただし公募採択時点では未確定情報となります。

補助金交付決定額

概算払済額計

補助金確定額

#### 提出可能な申請

提出可能な申請がある場合は、こちらに表示されます。

#### 補助金請求\_サステナビリティ経営促進事業

マイページから事業の詳細画面にア クセス。ページ下部に表示される - 「申請する」を押下。 インディアング - インディアング - インディアング - 19

申請する

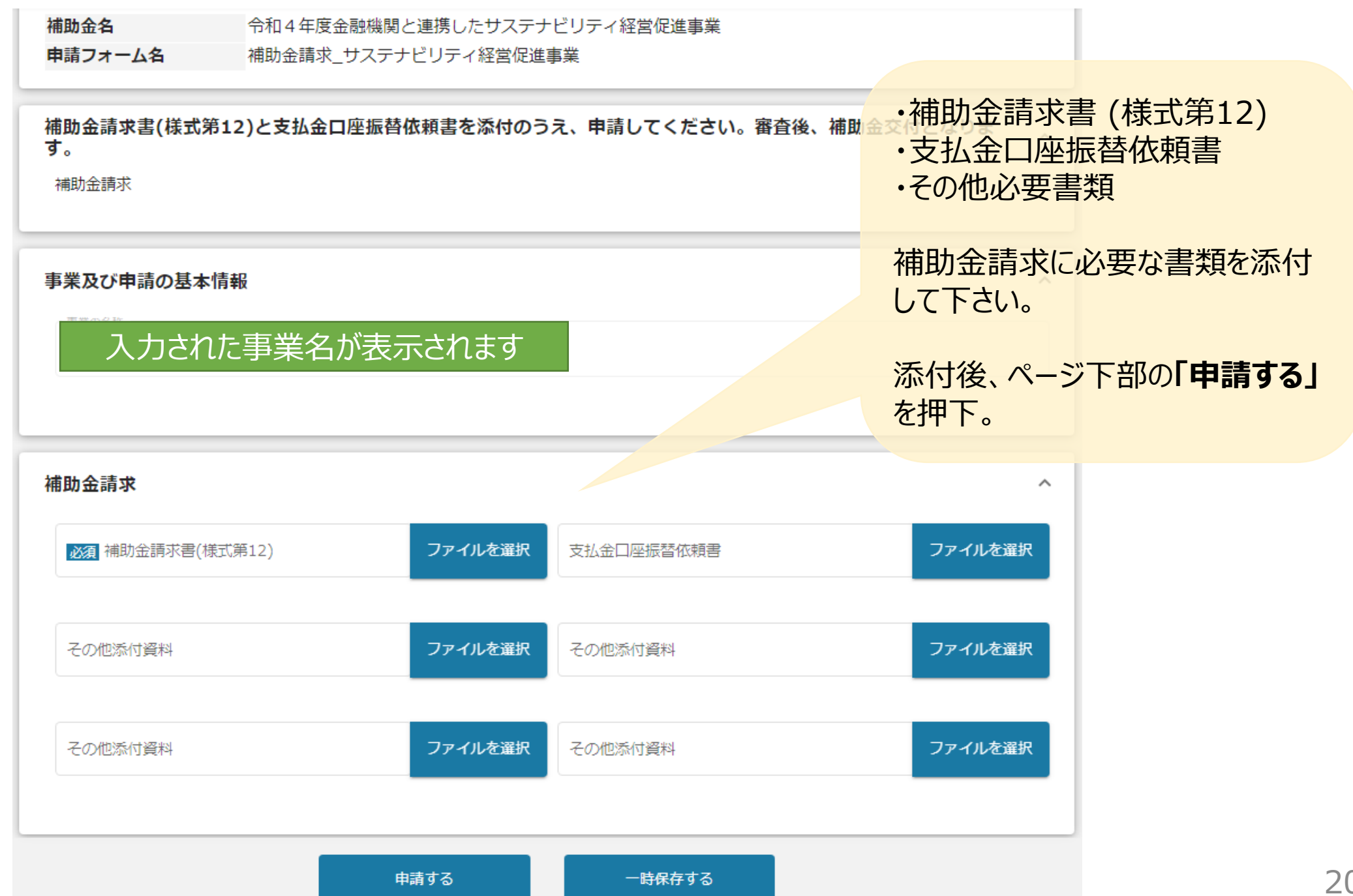

20

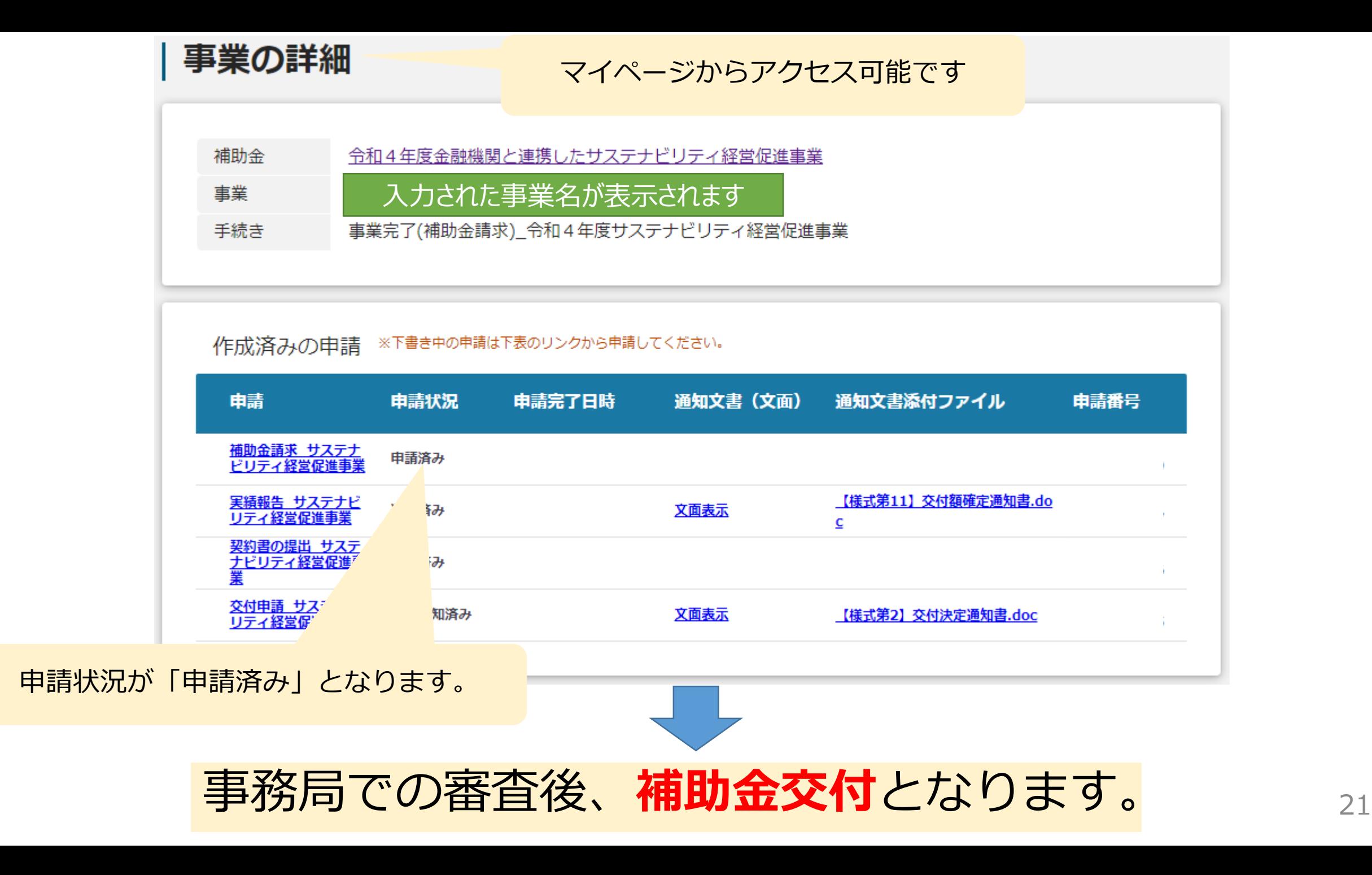

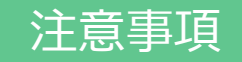

# 注意事項 | 「差戻し」となった場合は、こち らから再申請をお願いします。

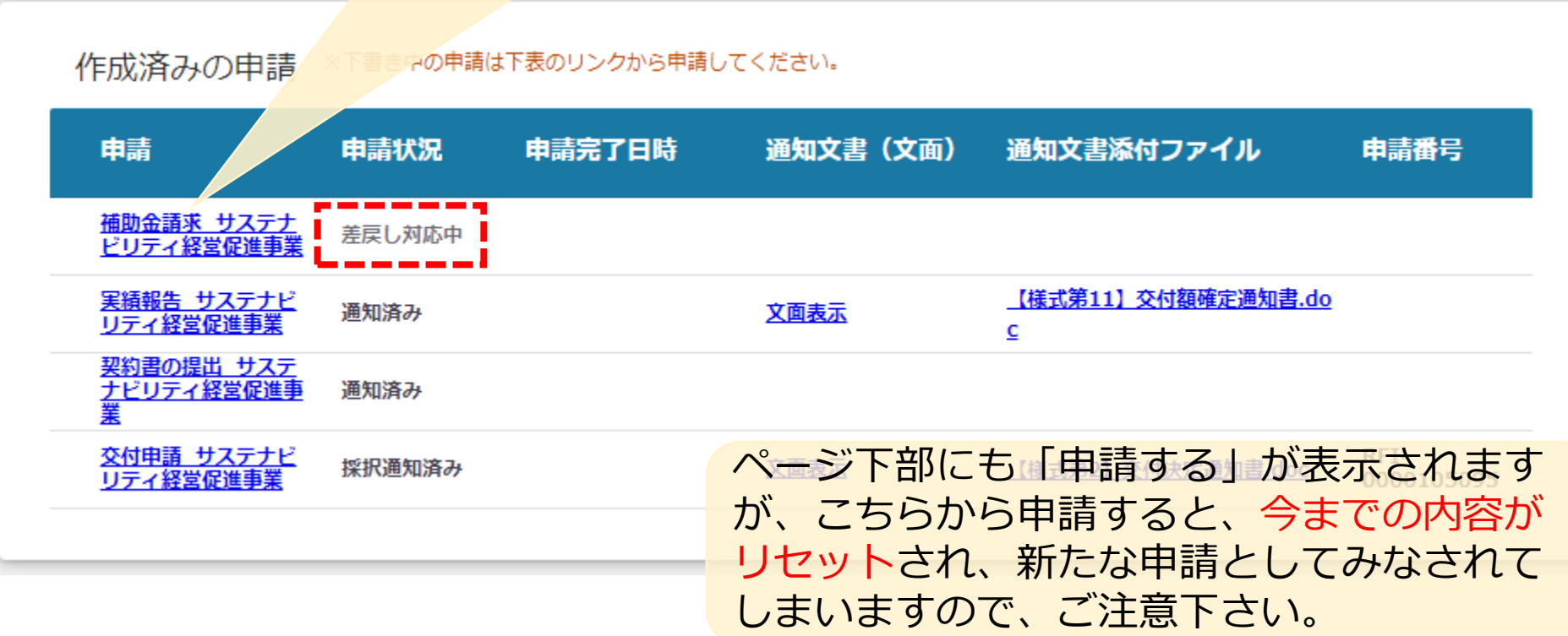

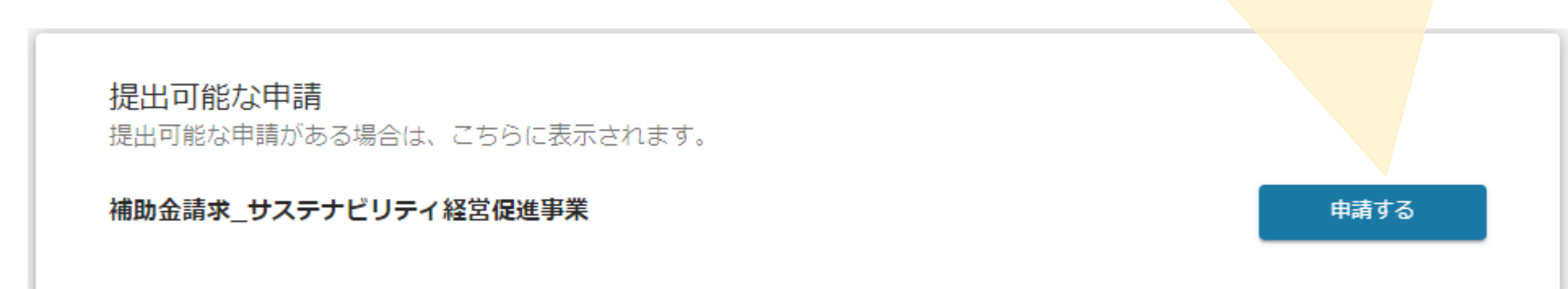